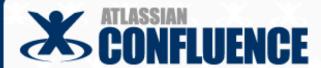

Delivering enterprise software documentation

# on a wiki

Australasian Online Documentation and Content Conference (AODC) 20<sup>th</sup> – 22<sup>nd</sup> May 2009, Melbourne

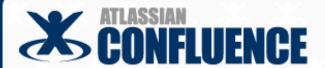

### **Contents**

Introduction

Agile development

Workflow and tracking

Structure and chaos

Release management

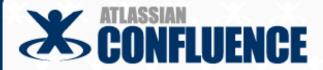

### **Contents**

Introduction

Agile development

Workflow and tracking

Structure and chaos

Release management

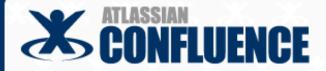

### Intro - The wiki and I

### Sarah Maddox

- Technical writer at Atlassian
- > 10 years technical writing
- 9 years software development

### Wiki

- Software that allows you to edit a web page and publish the updated page immediately
- Many brands: Confluence, TWiki, MediaWiki, etc

### Confluence wiki

> Enterprise wiki from Atlassian

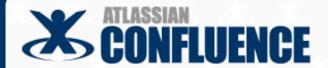

## **Intro – Concepts**

Ooo-er and Aaah

A challenge presented when using a wiki for technical documentation One of the ways to tackle the "ooo-er" moment

## Plugin

- Extends the core functionality of the wiking
- Similar to an add-on for your browser

## Space

- A logical collection of pages in Confluence
- Configurable and managed independently within a wiki site
- See example

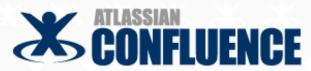

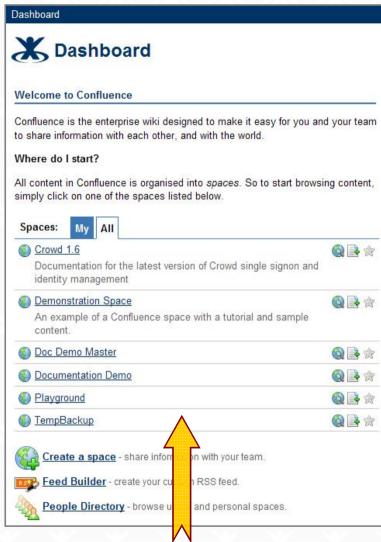

A list of spaces on my Confluence dashboard

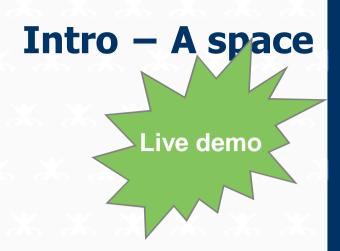

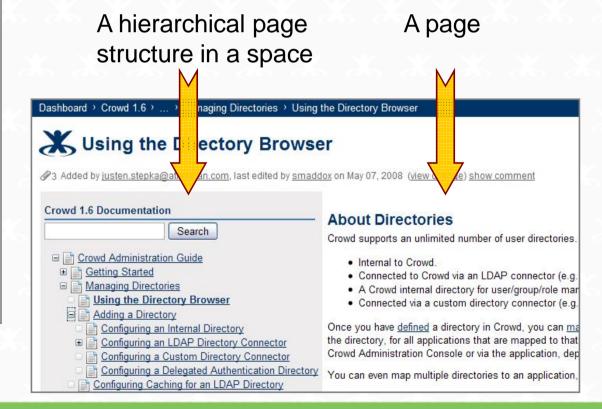

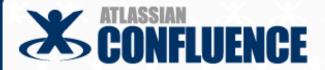

### **Contents**

Introduction

Agile development

Workflow and tracking

Structure and chaos

Release management

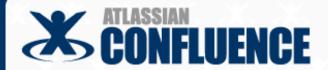

## Agile development

Why is a wiki useful in

"We have come to value...

- an agile environment?
- Responding to change over following a plan
- Customer collaboration over contract negotiation
- Individuals and interactions over processes and tools
- Working software over comprehensive documentation"

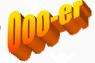

- > But that's off topic
- You may find some answers in a <u>blog post</u> or <u>two http://tinyurl.com/8n7pvz http://tinyurl.com/a5ntwl</u>

Agile Manifesto and Principles: <a href="http://agilemanifesto.org/">http://agilemanifesto.org/</a>

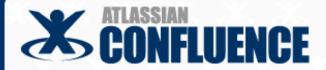

### **Contents**

Introduction

Agile development

Workflow and tracking

Structure and chaos

Release management

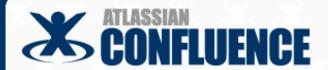

- Create, review and publish a page
- Track the page history

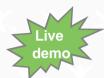

- View all versions of the page
- Revert to a previous version of a page
- View a "diff"
- Set permissions
- Monitor via RSS and "watches"
- Look at some real-life comments

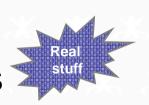

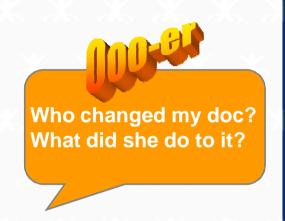

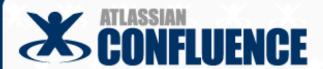

Create a page with restricted permissions

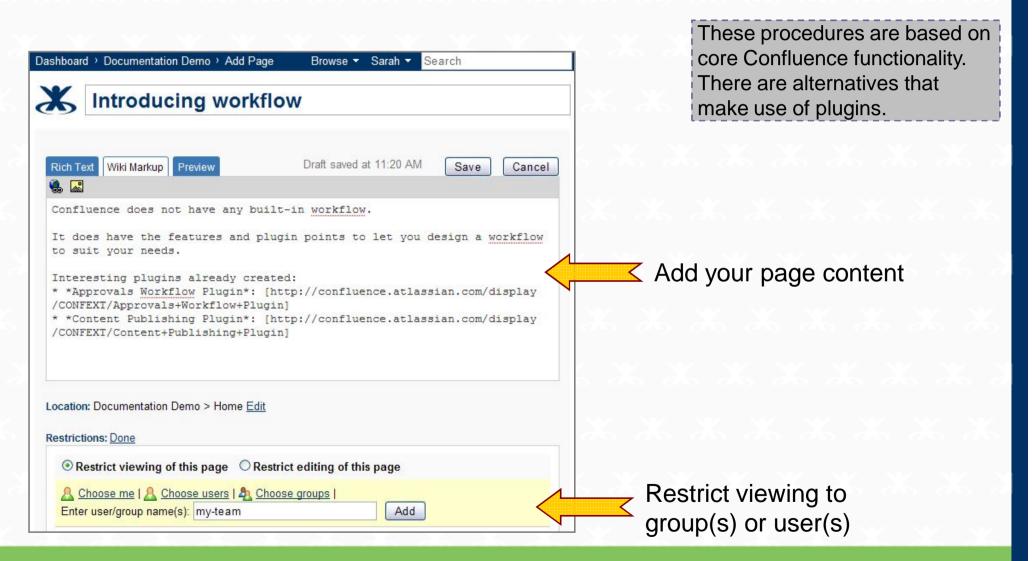

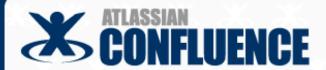

- Review via comments and updates
- Unhide when ready to publish

Our new wiki page lists two third-party workflow plugins

More about plugins later

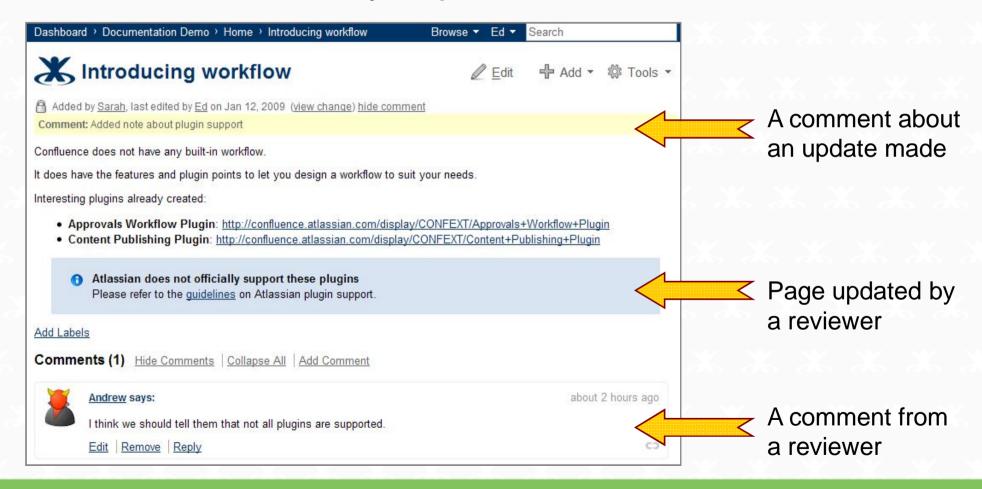

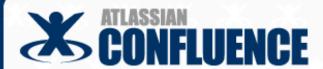

Track the page history, revert and view a "diff"

Live demo

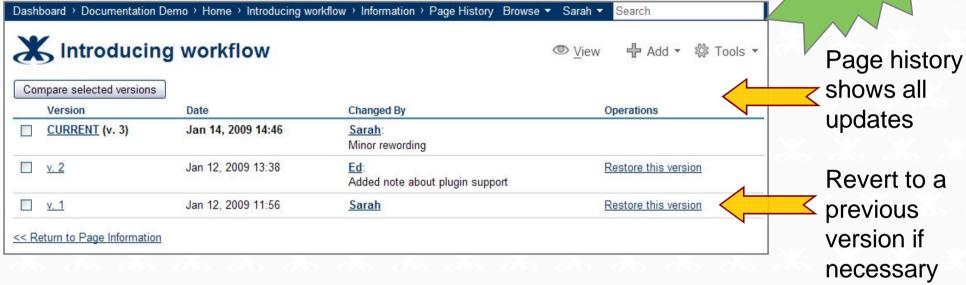

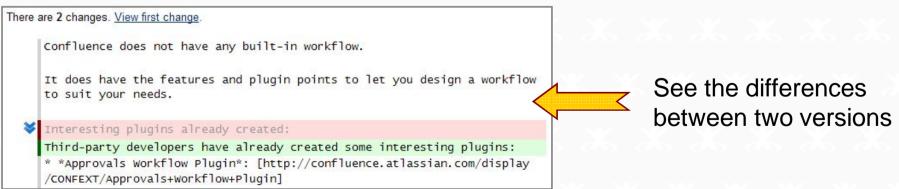

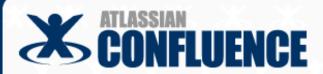

Set permissions

Can I control the edit rights on my documents?

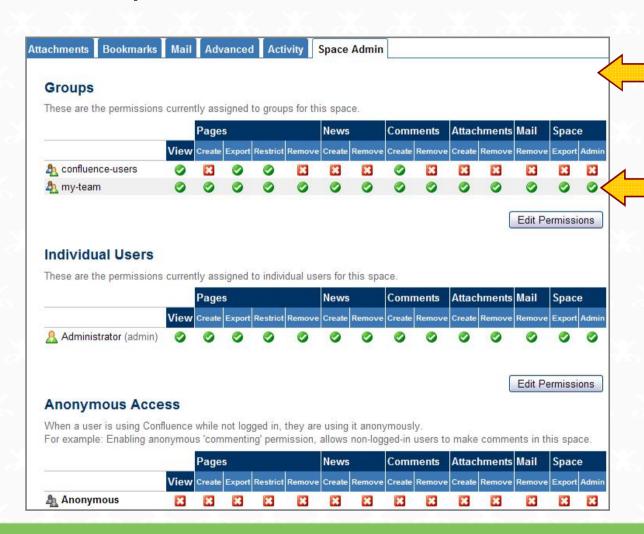

Space permissions apply to all content in a space and are quite granular

You might allow your team full edit and admin rights while others can only add comments

Global permissions apply across the entire site (not shown here)

Page-level restrictions apply to a single page (not shown here)

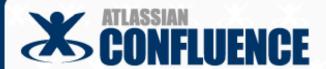

Monitor via RSS and "watches"

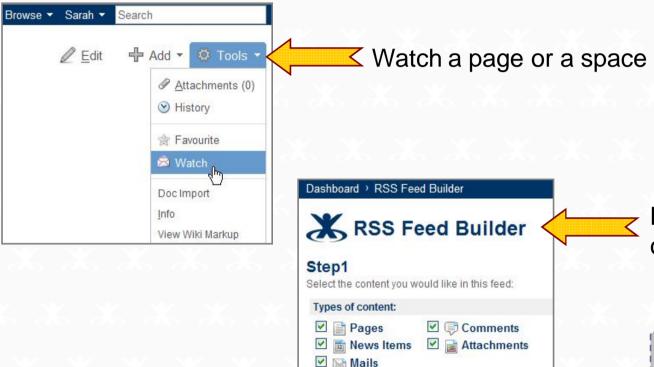

How do I know that the content has changed?

Build an RSS feed from one or more spaces

"Watches" go to your email address

RSS readers abound, like Thunderbird (email) and Sage (Firefox add-on)

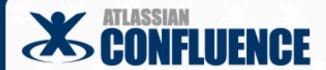

RSS feed displayed in Thunderbird

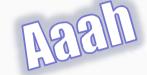

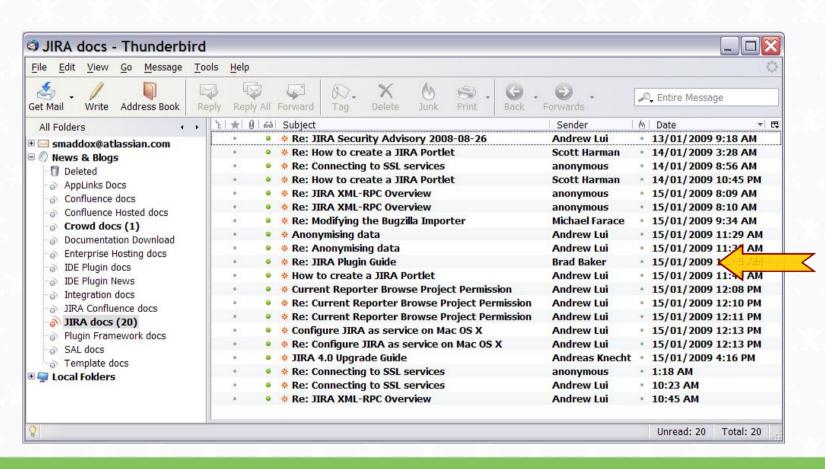

An easy way to manage the wiki page updates and comments

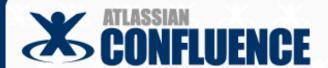

Look at some real-life comments

Some customer comments are short, to the point and directly related to the documentation

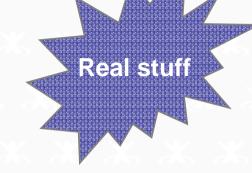

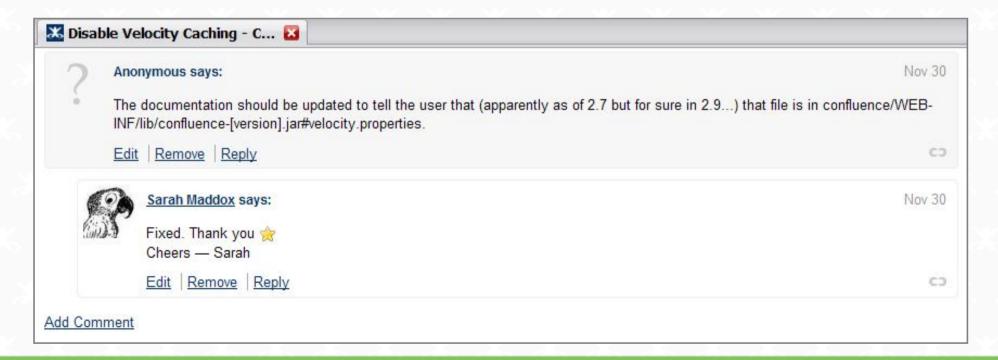

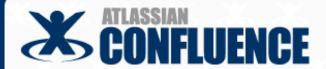

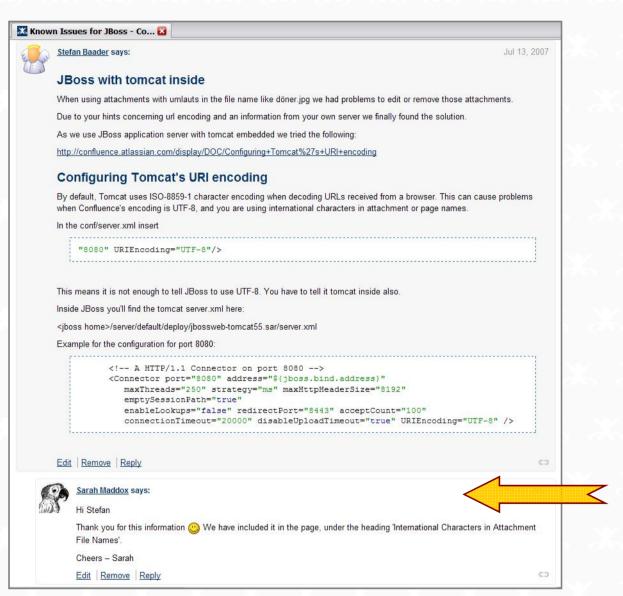

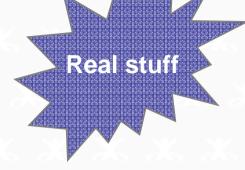

Some customer comments are full of hard-won and relevant information, which can be copied into the documentation

"Hi Stefan

Thank you for this information. We have included it in the page, under the heading 'International Characters in Attachment File Names'.

Cheers - Sarah"

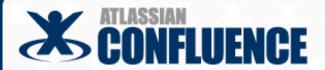

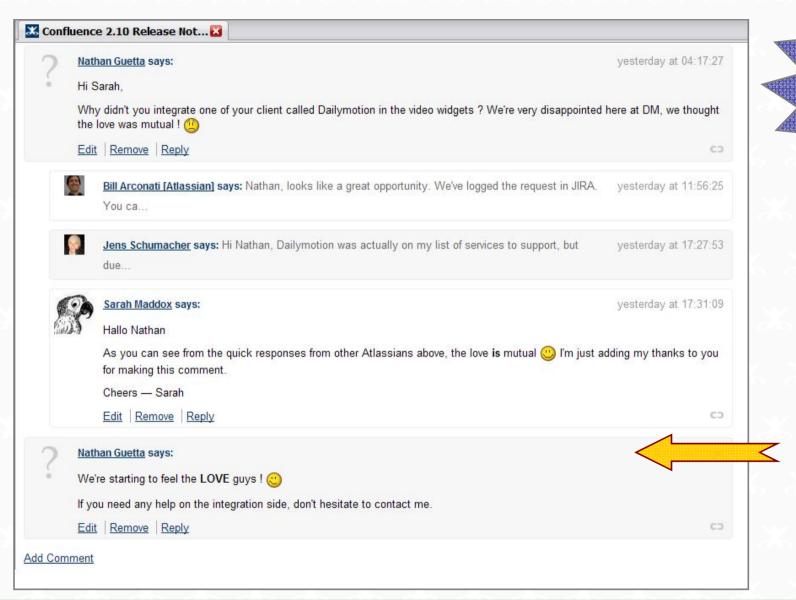

Real stuff

Turning disappointment into LUV

"We're starting to feel the LOVE guys! If you need any help on the integration side, don't hesitate to contact me."

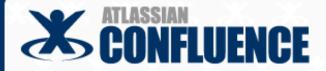

### **Contents**

Introduction

Agile development

Workflow and tracking

Structure and chaos

Release management

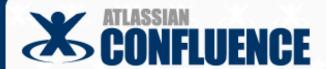

- Table of contents within a page
- Left-hand navigation bar showing pages in space

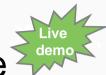

- Index of documentation versions
- Page ordering
- Content re-use demo

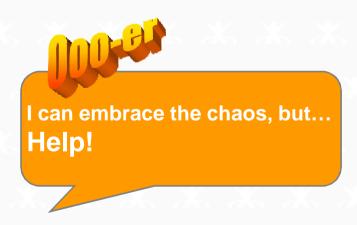

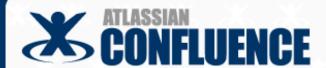

## Table of contents within a page

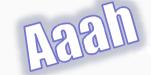

#### On this page:

- · Features of LDAP Caching in Crowd
- · Supported LDAP Directories
- . Configuring the Cache
  - · Setting the Maximum Number of Elements in Memory
  - · Setting the Polling Interval for Cache Updates
- · Relaxed DN Standardisation

#### Features of LDAP Caching in Crowd

Where the LDAP directory supports it, Crowd will keep an up-to-date cache of directory. Use of the cache should improve performance particularly in directori

Use the {toc} or {toc-zone} macro to build a linked list of headings within a page

#### Highlights of this release:

- · Single Sign-On to Google Apps
- Connector for Apple Open Directory
- Plugin Framework 2.0 and API
- · Other Improvements and Bug-Fixes
- · Complete List of Improvements and Fixes

#### Responding to your feedback:

45 votes satisfied

Keep logging your votes and issues. They help us decide what needs

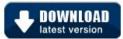

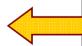

#### **Upgrading to Crowd 1.5**

You can download Crowd from the Atlassian website. If upgrading from a previous version, please read the Crowd 1.5 Upgrade Notes.

Highlights of Crowd 1.5

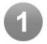

#### Single Sign-On to Google Apps

- Crowd now supports single sign-on (SSO) to Google Apps.
- . Users can log in to Google Apps using their corporate username and password

Limit the heading levels in the TOC for a sophisticated effect, such as the

"Highlights of this release:"

{toc:minLevel=2|maxLevel=2}

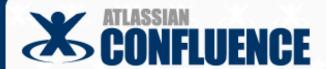

- Administrator edits the space layout
- Left-hand navigation bar shows pages in space

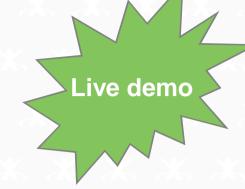

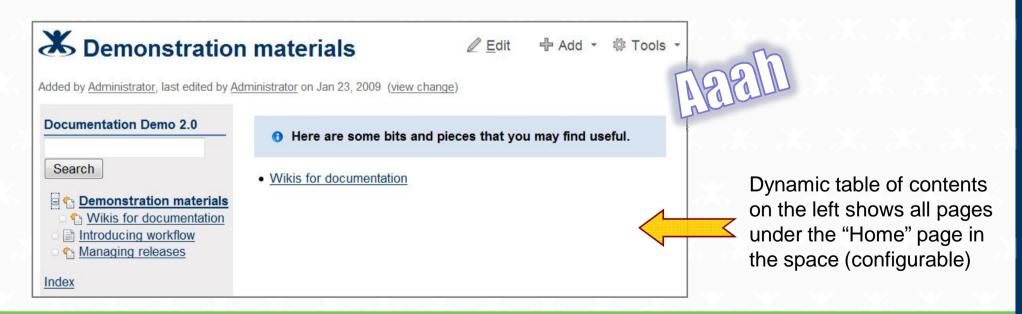

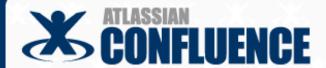

Documentation version index

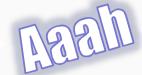

Using spaces as version control mechanism

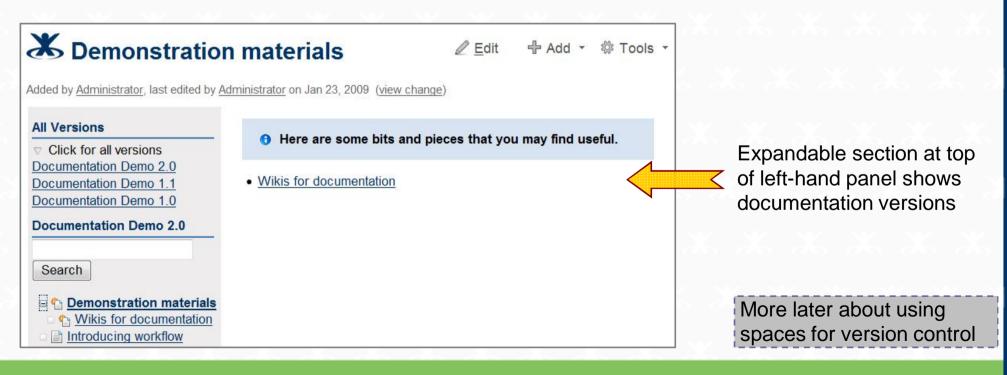

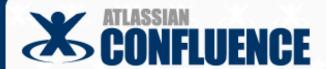

Page ordering

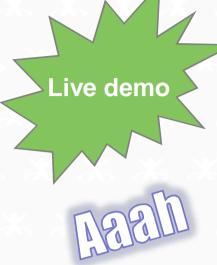

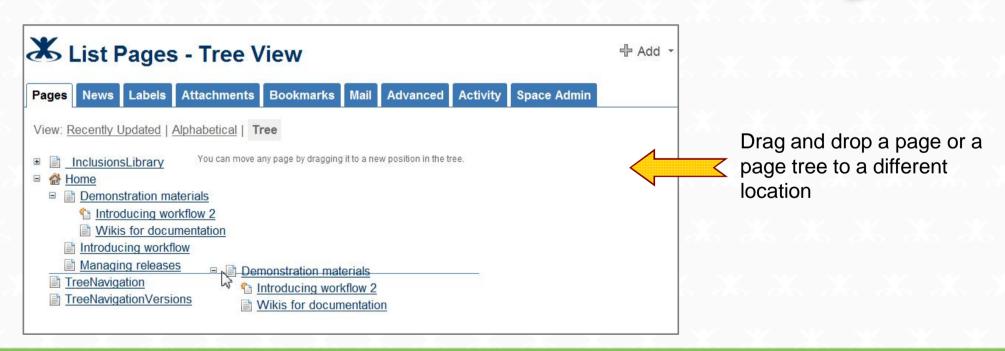

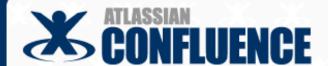

- Content re-use is alive and well in wikis
- Confluence provides the following macros:
  - {excerpt} Define a re-usable chunk
  - {excerpt-include} Copy the re-usable chunk into another page
  - {include} Copy the entire contents of one page into another page
- Re-use content within one space or across spaces
- Some blog posts (full URLs are in your handouts):
  - Content re-use on a wiki http://tinyurl.com/576su6
  - Cross-application plugins http://tinyurl.com/amypce
  - About the Atlassian Integration Guide http://tinyurl.com/69ea57

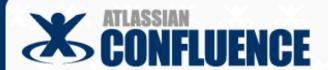

Live demo

## The {excerpt} macro

{excerpt}

There are people who don't like cheese. Someone even felt brave enough to ask, "[Is it weird to not like cheese? http://answers.yahoo.com/question/index?qid=200904201856 38AAihrmR] "While we may guarrel with the split infinitive, we have to applaud the transparency and bravery shown by this internaut.

{excerpt}

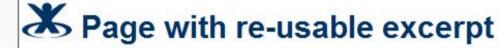

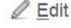

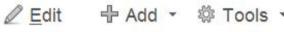

Added by Administrator, last edited by Administrator on Apr 23, 2009 (view change)

Llike cheesel

There are people who don't like cheese. Someone even felt brave enough to ask, "Is it weird to not like cheese?" While we may guarrel with the split infinitive, we have to applaud the transparency and bravery shown by this internaut.

Add Labels

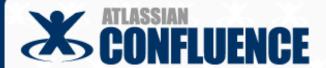

- The {excerpt-include} macro
- \* {excerpt-include:Page with re-usable excerpt | nopanel=true}

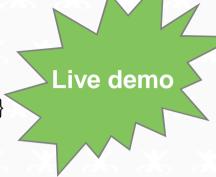

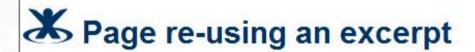

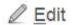

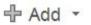

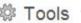

Added by Administrator, last edited by Administrator on Apr 23, 2009 (view change)

Let's take a look at some instances of internet bravery:

- There are people who don't like cheese. Someone even felt brave enough to ask, "Is it weird to not like cheese?" While we may quarrel with the split infinitive, we have to applaud the transparency and bravery shown by this internaut.
- "Internet bravery is probably the only type of boldness that can keep you from getting killed." This
  sentiment is hotly debated on <a href="Newsvine">Newsvine</a>.

Add Labels

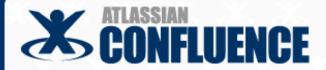

### **Contents**

Introduction

Agile development

Workflow and tracking

Structure and chaos

Release management

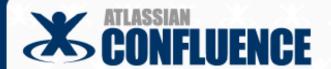

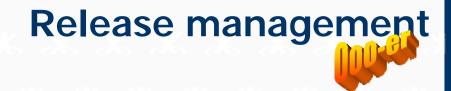

## Leading up to release date

- Work in the "live" space
- New --- Create new pages with restricted permissions
- Updates --- Copy existing pages and restrict viewing
- Follow the usual draft and review procedure

### Close to release date

Copy space to create snapshot of current release ...

### On release date

- Unhide new pages
- Update content of existing pages
- Export new release to PDF, HTML and XML ...

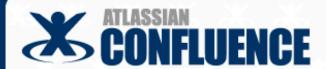

Copy space to create snapshot of current release

The Copy space plugin is not officially supported

More about plugins later

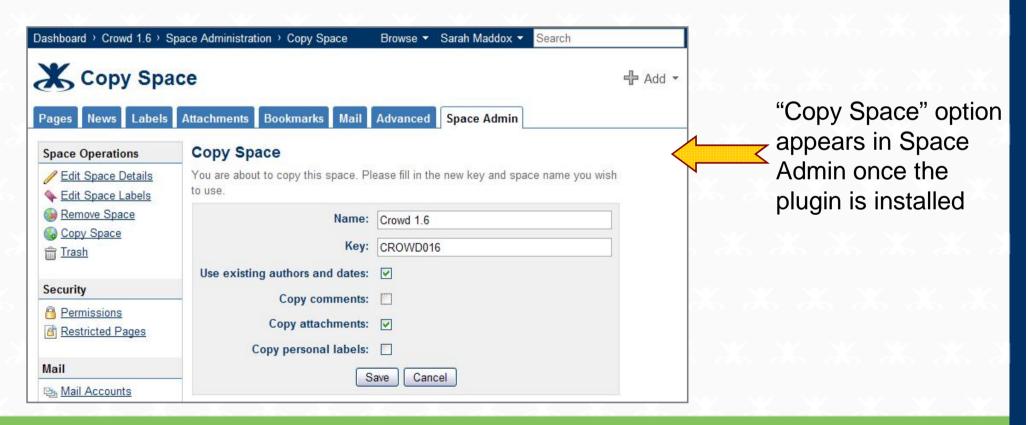

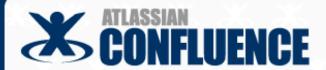

List of spaces on Dashboard

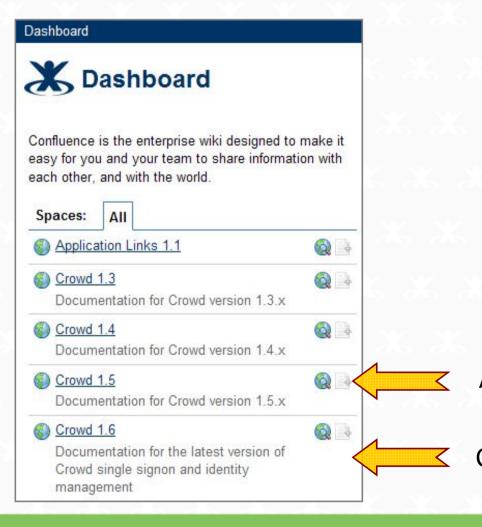

Example comes from Atlassian's documentation wiki at http://confluence.atlassian.com

Archive spaces, e.g. CROWD015

CROWD space contains current release

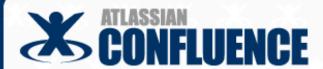

Export major releases to PDF, HTML and XML

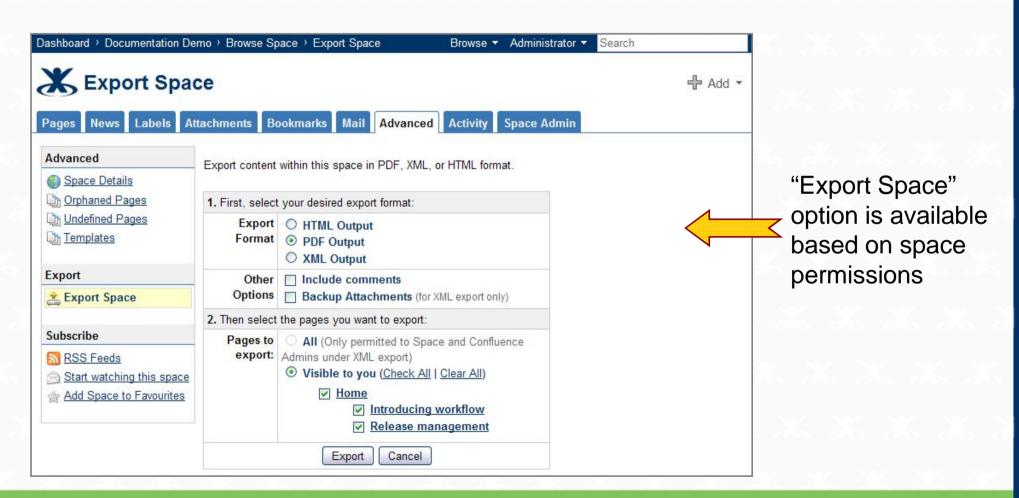

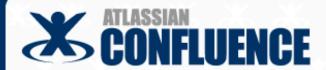

Supply the downloadable documentation on the wiki

Example comes from Atlassian's documentation wiki at http://confluence.atlassian.com

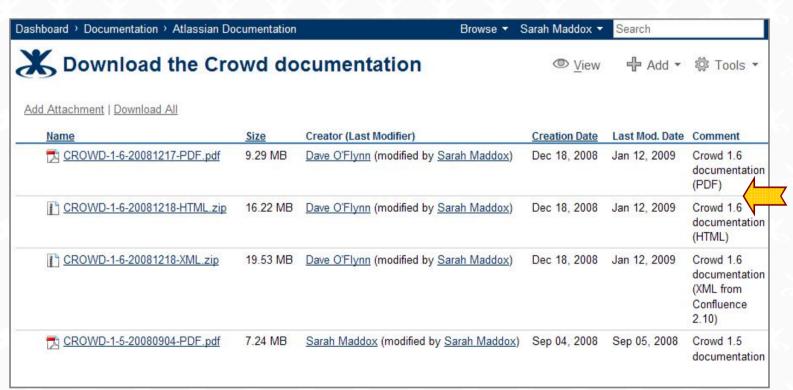

Useful for customers who are behind a firewall or using an earlier version of the product

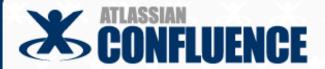

### **Contents**

Introduction

Agile development

Workflow and tracking

Structure and chaos

Release management

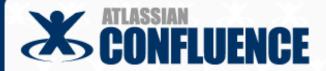

- How to make your voice heard
- Plugins
- Core wiki functionality
- DITA and DocBook conversions

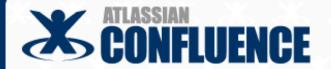

- Plugins extend the core functionality of the wiki
- Similar to add-ons for your browser
- Developed by Atlassian or third party
- Installed into Confluence by an administrator
- Many see the Confluence Extension pages at the link below

How can you make your voice heard in plugin development?

Try out the plugins. Tell the developers what you want.

Visit the Confluence plugin page at:

http://confluence.atlassian.com/display/CONFEXT/Plugin+Index

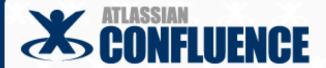

- Copy Space plugin already mentioned
- Gliffy plugin for diagrams:
  - A commercial plugin which we use in the documentation
  - Drawn on the web page
  - Editable by others, just like a wiki page
  - Displays as a JPEG image

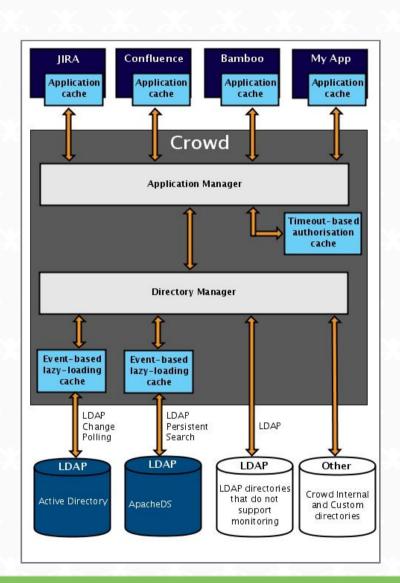

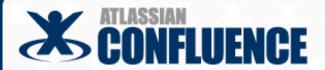

- Already achieved in Confluence:
- Copy Space plugin
- Page ordering
- Pagetree macro bundled with Confluence
- Still to be done in Confluence:
- Bundling and support of Copy Space plugin
- > PDF exports
- Version-specific links to help files

Developers are human too;) Give them praise and "aah"s. Then tell them what you want.

How can you make your voice heard about Confluence in particular?

Use and abuse the wiki.

Raise and vote for issues at:

http://jira.atlassian.com/browse/CONF/

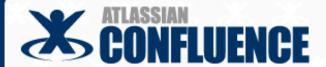

- DITA to Confluence conversion
- > Open source project and asking for contributors
- > DITA2wiki converts from DITA to wiki markup
- Not yet from wiki to DITA
- Confluence to DocBook conversion
- > Proprietary solution developed as a Confluence plugin
- Scroll Wiki Exporter
- Wiki to DocBook and PDF

How can you make your voice heard?

DITA2wiki project on SourceForge:

http://sourceforge.net/projects/dita2wiki/

Scroll Wiki Exporter:

http://www.scrollyourwiki.com

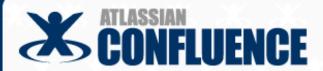

## Thank you ©

- Come up and ask me anything you like
- I have a demo Confluence wiki on my notebook
- Addresses:
- > Email at <a href="mailto:sarah@atlassian.com">sarah@atlassian.com</a>
- Blog at <a href="http://ffeathers.wordpress.com">http://ffeathers.wordpress.com</a>
- Atlassian at <a href="http://www.atlassian.com">http://www.atlassian.com</a>
- Documentation wiki at <a href="http://confluence.atlassian.com">http://confluence.atlassian.com</a>

### So, the take aways are?

- 1) Confluence works out of the box for technical documentation.
- 2) Help us to steer wiki development the way we want it to go.